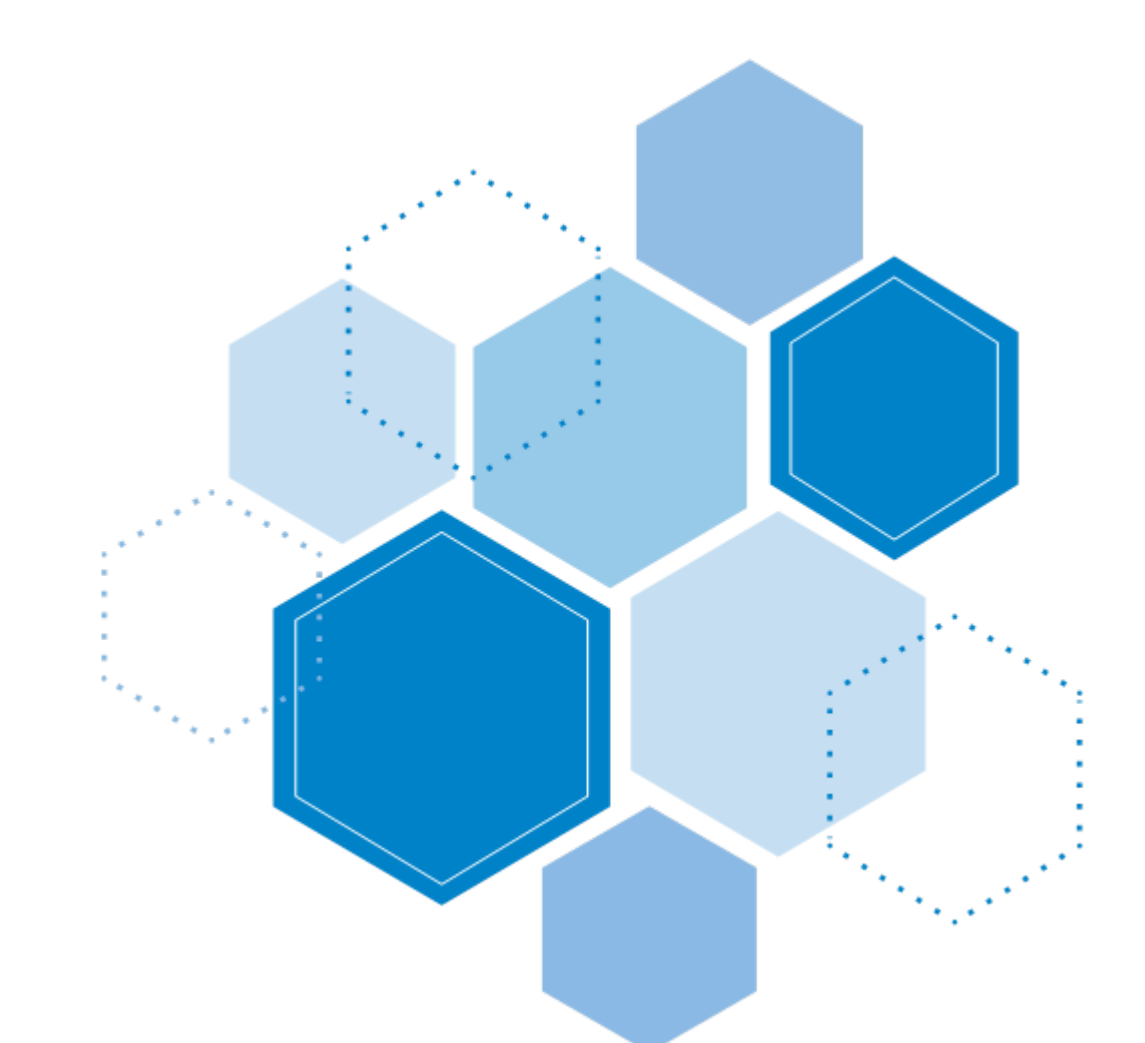

# AOSOS Technical Guide for **TITLE I SERVICE DELIVERY**

This guide provides a comprehensive overview of how to enter various elements of WIOA Title I Service Delivery into AOSOS. This serves as a resource for NJDOL Employment Services staff and local area WIOA staff operating Title I programs.

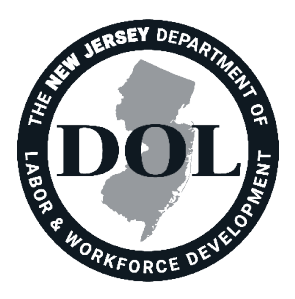

Updated December 2021 Version 1.1

## **Contents**

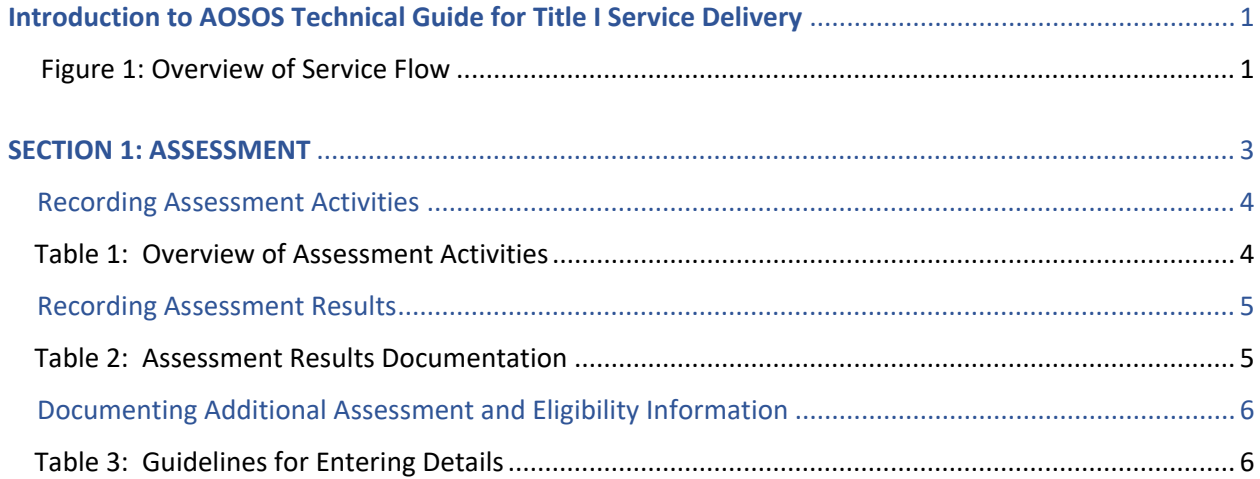

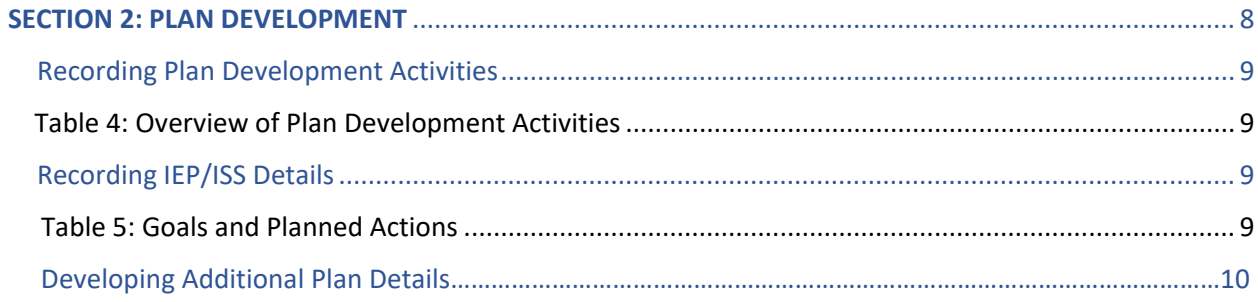

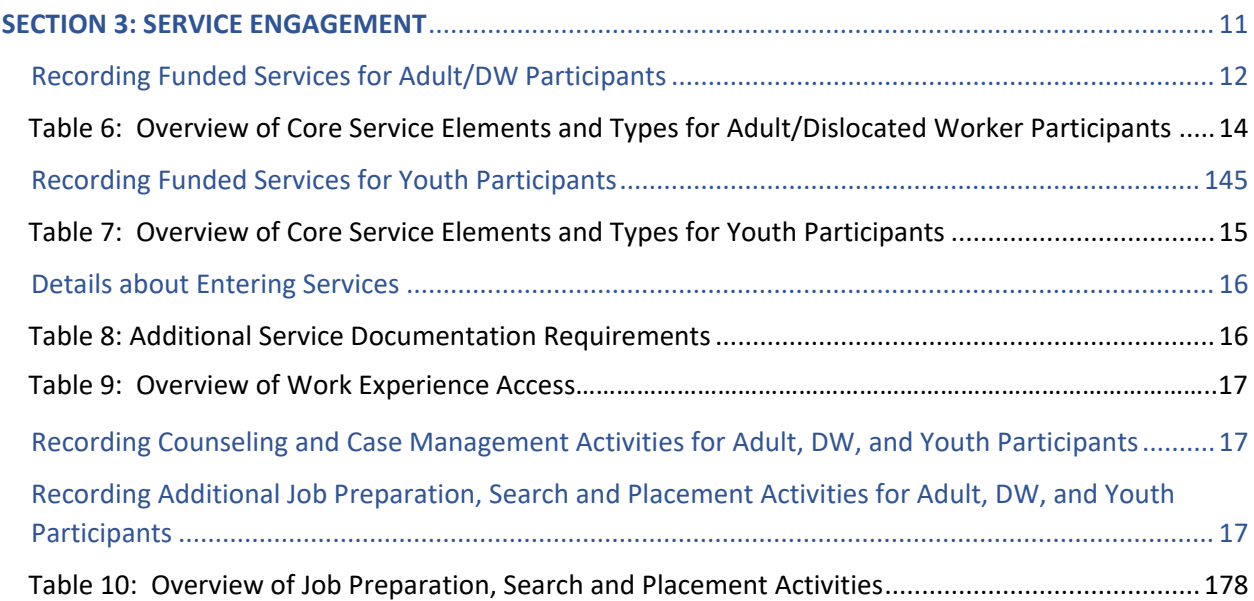

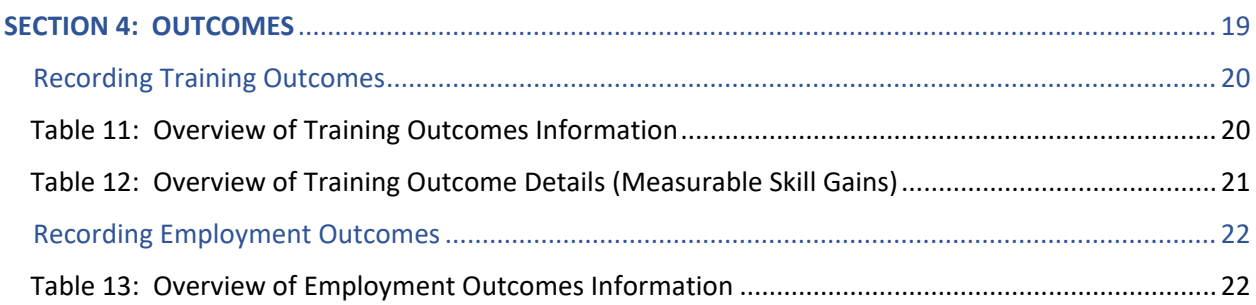

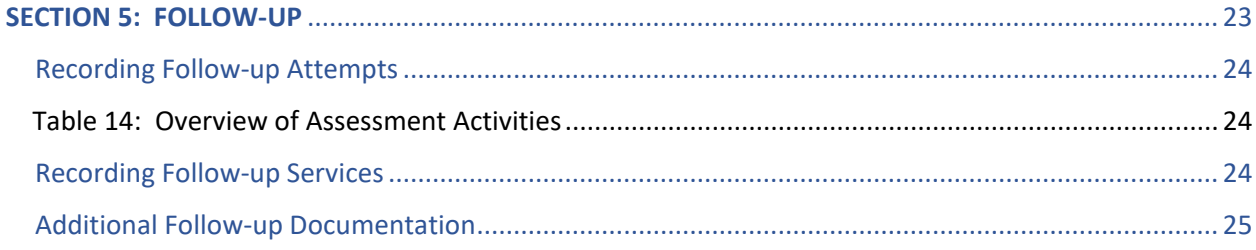

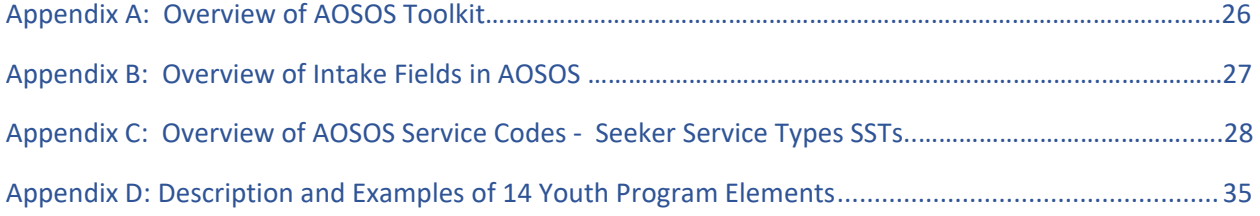

## <span id="page-3-0"></span>**Introduction to AOSOS Technical Guide for Title I Service Delivery**

This guide provides a comprehensive overview of how to enter various elements of WIOA Title I Service Delivery into AOSOS. This serves as a resource for NJDOL Employment Services staff and local area WIOA staff operating Title I programs.

This guide targets practitioners who have some knowledge of and experience using AOSOS – including familiarity with various modules and tabs. Existing AOSOS resources should be used in conjunction with this guide regarding navigation of AOSOS. Specifically, the AOSOS Toolkit offers a robust overview of AOSOS entry practices applicable to all elements highlighted in this guide. The Toolkit can be found here: https://towork.dol.state.nj.us/aosostrainingmaterials/ layouts/15/start.aspx#/. Appendix A provides an overview of access information and the training modules include in the AOSOS Toolkit.

The guide is organized around five key phases of service delivery: (1) Assessment, (2) Plan Development, (3) Service Engagement (including provision of individualized career services, training services, and supportive services), (4) Outcomes (including training and employment outcomes), and (5) Follow-Up. Figure 1 provides an overview of this service flow.

<span id="page-3-1"></span>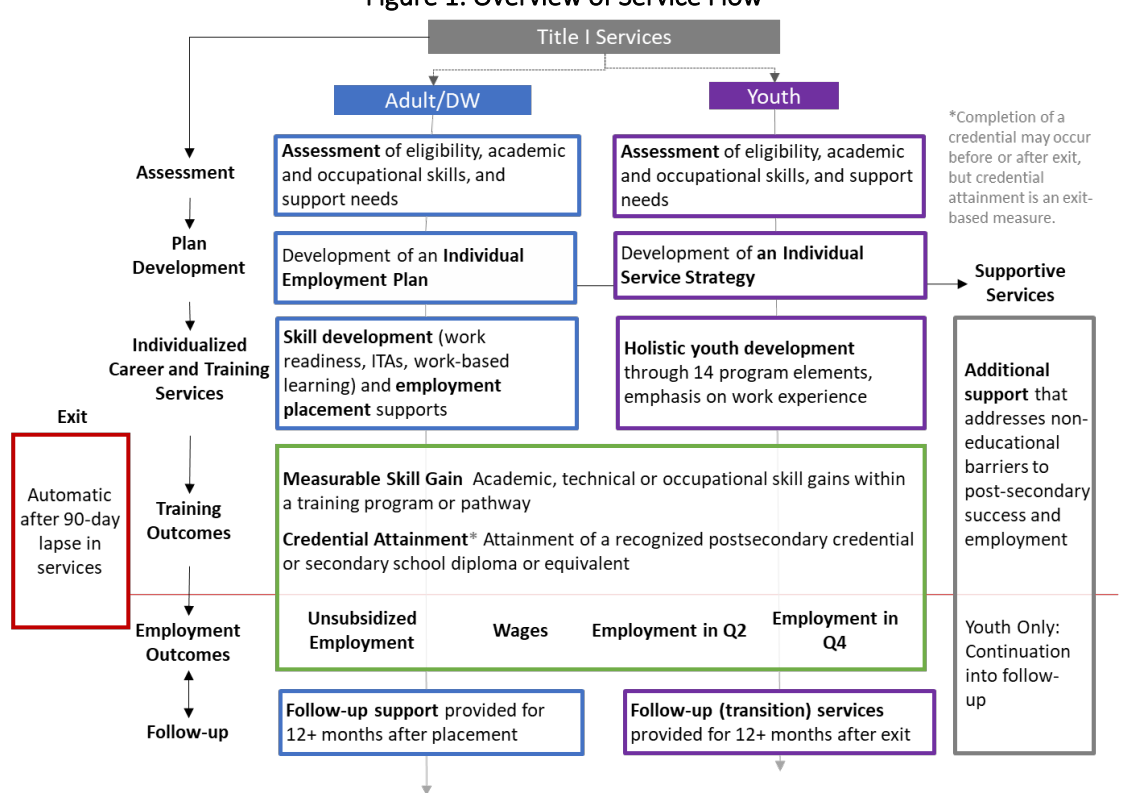

#### Figure 1: Overview of Service Flow

- 1. Maximize our electronic record of participant engagement in ways that enhance the potential for using these data to monitor and review existing practices in a consistent and ongoing way
- 2. Ensuring the accuracy of reports to the US Department of Labor (USDOL) shared via the PIRL

For additional resources outlining specific policies related to this guide please refer to our existing policy trainings and policies:

- Policy videos: [https://www.youtube.com/channel/UCPoTaed\\_Iei21g4xqgLaMFw](https://www.youtube.com/channel/UCPoTaed_Iei21g4xqgLaMFw)
- Additional policy resources:<https://www.nj.gov/labor/wioa/resources/>

If you have any questions about this guide, please don't hesitate to reach out to your assigned monitor or a[t WIOAPolicy@dol.nj.gov.](mailto:WIOAPolicy@dol.nj.gov)

## <span id="page-5-0"></span>SECTION 1: ASSESSMENT

Assessment including intake, documentation of eligibility criteria, and assessment of academic and occupational skills and interests, as well as supportive service needs are all expected elements in the initial engagement of Title I Adult, Dislocated Worker, and Youth participants.

#### <span id="page-6-0"></span>Recording Assessment Activities

Specific actions with a customer during the assessment process can be documented as activities in the Activities tab in Customer Detail. Table 1 below provides an overview of specific activities that are often part of assessment. Please note, in some cases, a single engagement with a participant may result in the documentation of more than one activity in AOSOS.

<span id="page-6-1"></span>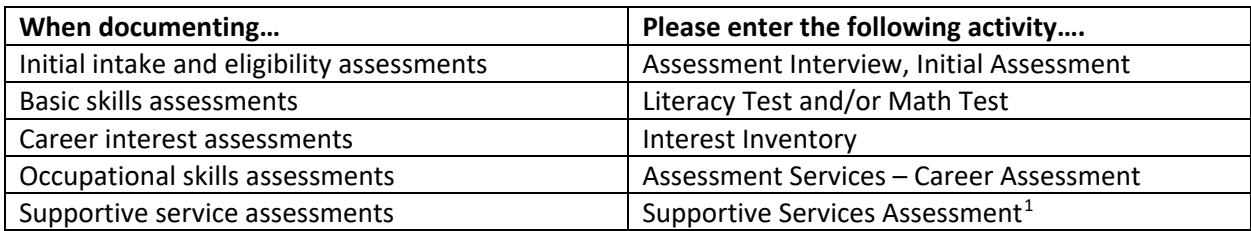

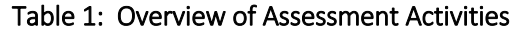

While other assessment activities in AOSOS may also be appropriate to use in certain circumstances, the activities highlighted above are the primary assessment activities recommended for use.

#### **Mapping Assessment Phases and Assessment Activities**

The WIOA Assessment Technical Assistance Guidance highlights three unique phases of assessment: (1) Initial Assessment, (2) Comprehensive Assessment, and (3) Ongoing

- Assessment. The "Assessment Interview, Initial Assessment" service code corresponds most often to Initial Assessment activities.
- "Literacy Test" and "Math Test" service codes may be part of Initial Assessment and/or are often the first step in a Comprehensive Assessment.
- A Comprehensive Assessment process will usually also include additional "Interest Inventory," "Assessment Service – Career Assessment," and/or "Supportive Services Assessment" activities.
- Ongoing assessment can include many of these service codes as well, for example a retest of literacy/math skills, a return to career interest or occupational skills assessments, or the need for additional assessment of Supportive Services needs.

<span id="page-6-2"></span> $1$  Supportive Services Assessment is a new activity added to AOSOS in Fall 2021. This activity can be found in the Employment and Training Folder when adding an activity in AOSOS.

## <span id="page-7-0"></span>Recording Assessment Results

In addition to documenting engagement in particular intake and assessment activities, information and results from assessments must also be entered into AOSOS. The NJ Intake and Initial Assessment form offers a tool for gathering initial intake information that must be entered when creating or updating AOSOS records. Appendix B provides an overview of the intake fields required in AOSOS. However, in addition to intake fields, specific details of assessment results must also be captured in AOSOS. We provide a crosswalk of where specific assessment results should be captured in Table 2 below.

<span id="page-7-1"></span>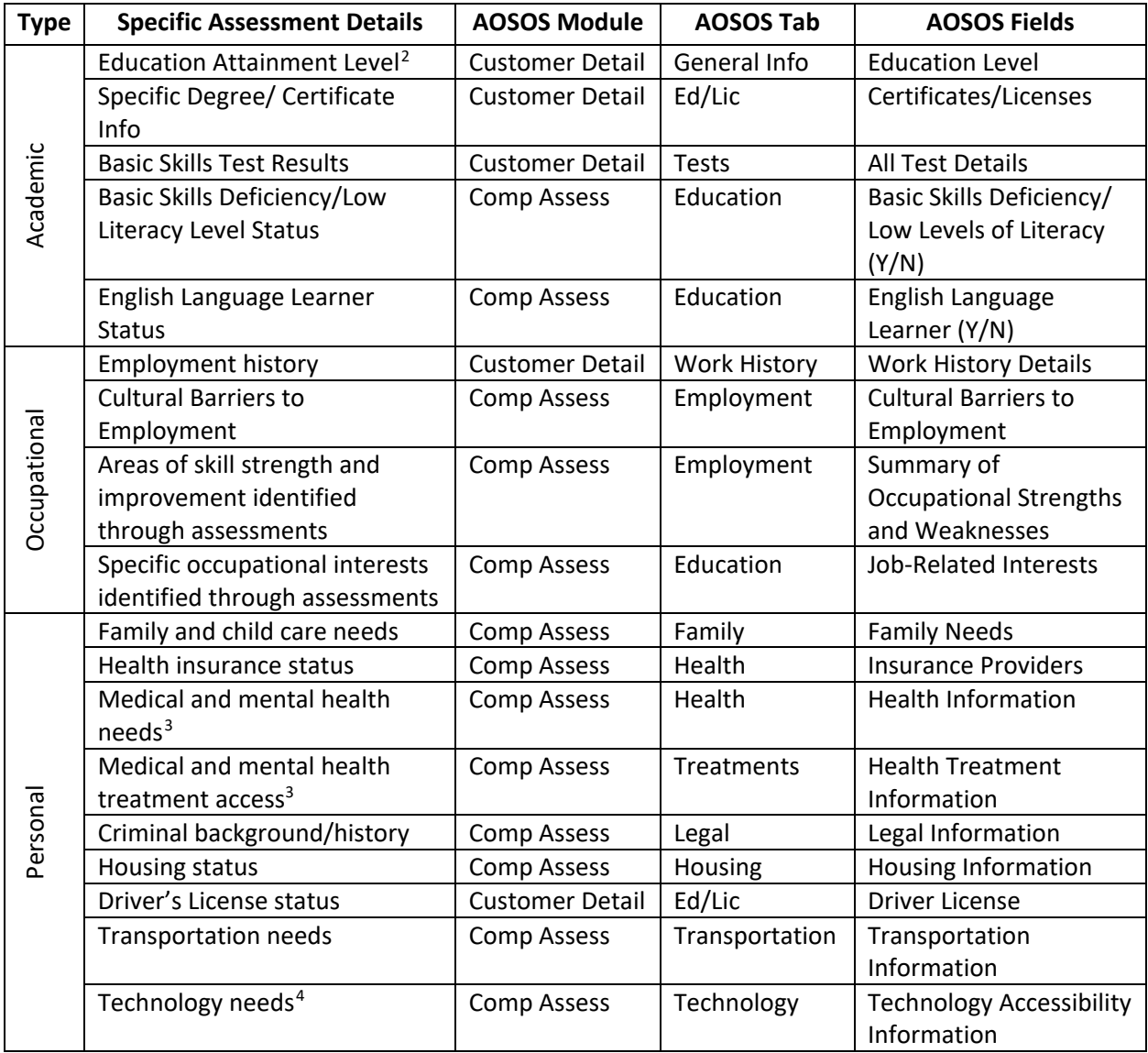

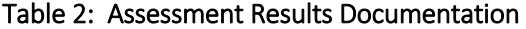

<span id="page-7-2"></span><sup>&</sup>lt;sup>2</sup> Education level based on local policy determines whether basic skills assessments are required.

<span id="page-7-3"></span><sup>&</sup>lt;sup>3</sup> Please see information on page 6 about documenting sensitive and confidential information in Counseling Statements.

<span id="page-7-4"></span><sup>4</sup> The Technology tab in Comp Assess is a custom tab that is being added to AOSOS in Winter 2022.

## <span id="page-8-0"></span>Documenting Additional Assessment and Eligibility Information

As part of the assessment process, additional details should be captured in the Comp Assess module either in Counseling Statements or Comp Assess Comments tabs. Counseling Statements are generally available to individuals in Counseling roles, although some exceptions for other roles may be made on a case-by-case basis with justification. The Comp Assess Comments tab is available to all AOSOS users. In addition to recording details in Counseling Statements and Comp Assess Comments tab, additional information and details about an individual's engagement in activities and services must be recorded in the joint Customer Detail and Services Comments tabs.

Table 3 below provides an overview of how to differentiate where to document various details providing information about an individual's engagement.

<span id="page-8-1"></span>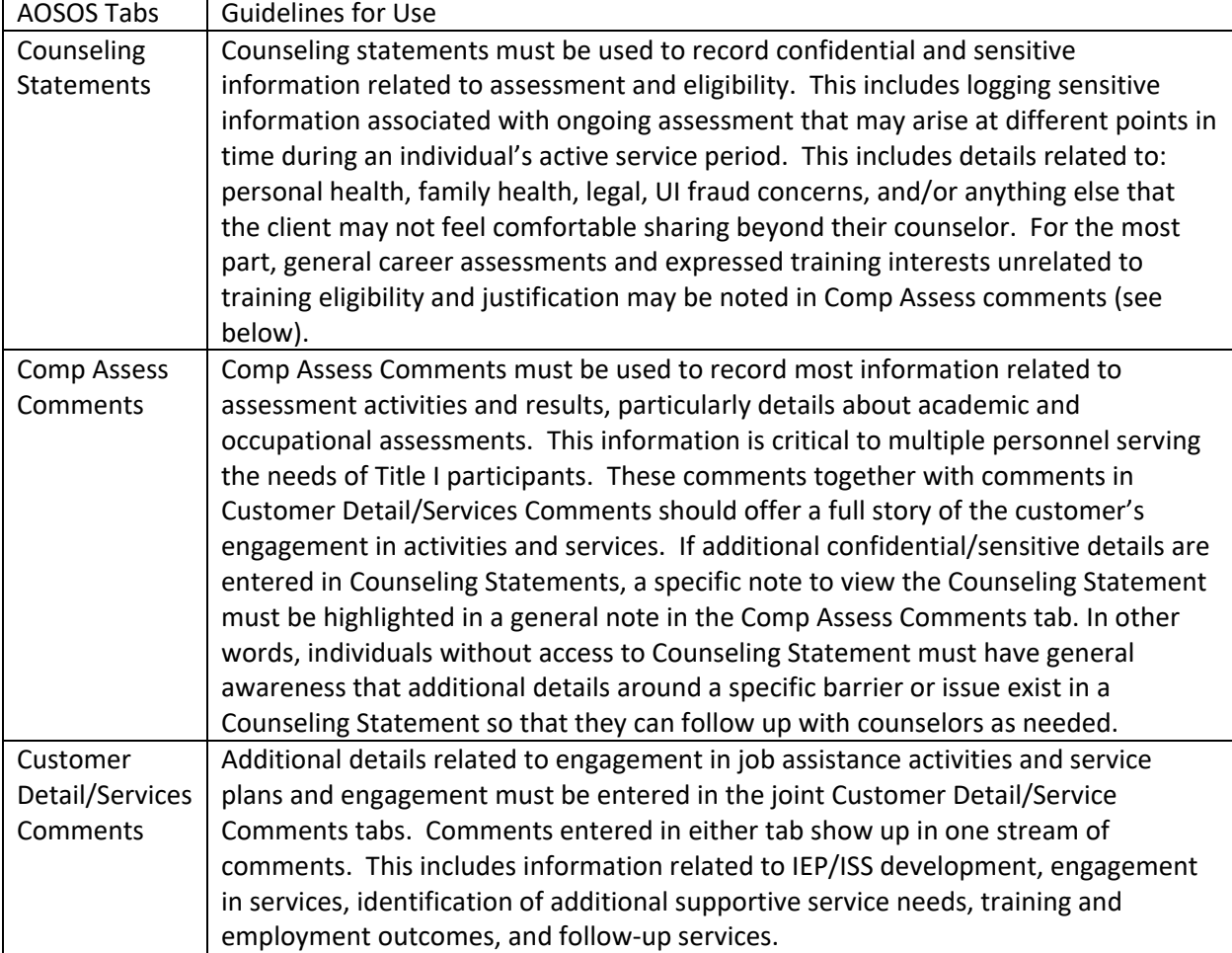

#### Table 3: Guidelines for Entering Details

*An additional note about Counseling Statements:* A single counseling statement must be used to record all information related to an individual's ongoing engagement around a particular IEP or ISS. Please edit the same Counseling Statement when including new confidential information related to an individual's ongoing engagement. All new entries to an edited statement must include the date of entry and be entered at the top of the Counseling Statement so that information is sequential. Counselors should not create new Counseling Statements each time they enter new information.

#### **Access to AOSOS Counseling Statements**

Access to Counseling Statements in AOSOS is available to counselors who have graduated from an accredited college or university with a Bachelor's degree including or supplemented by fifteen (15) semester hour credits in vocational guidance or other courses directly related to vocational counseling preparation (including sociology, psychology, education, counseling, personnel administration and other related courses). In some cases, individuals in additional monitoring, supervisory, or partnership roles may gain access to these statements on a case-by-case basis. Supervisors may submit requests to NJDOL's MIS team for specific employees in the One Stop system to gain access to Counseling Statements. These requests are then shared with NJDOL's lead counselor for approval.

## <span id="page-10-0"></span>**SECTION 2: PLAN DEVELOPMENT**

Plan development includes the process of developing specific employment education goals and plans, specifically identifying services and opportunities for achieving those goals. These plans are reflected in Individual Employment Plans (IEPs) for Title I Adult and Dislocated Worker participants and in Individual Service Strategies (ISSs) for Title Youth participants.

### <span id="page-11-0"></span>Recording Plan Development Activities

Specific actions with a customer during the plan development process can be documented as activities in the Activities tab in Customer Detail. Table 4 below provides an overview of specific activities that are often part of plan development. Please note, in some cases, a single engagement with a participant may result in the documentation of more than one activity in AOSOS.

<span id="page-11-1"></span>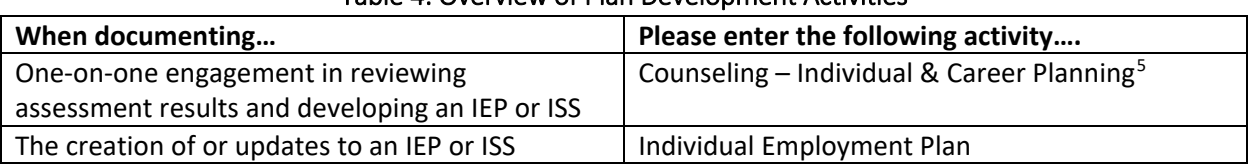

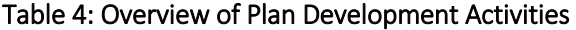

### <span id="page-11-2"></span>Recording IEP/ISS Details

Assessment results are a key element of IEP and ISS documents. We have offered a standard for capturing those results in AOSOS in Table 2. Additionally, IEPs and ISSs also include information about participant employment and education goals and planned actions. This additional information should also be captured in AOSOS. Table 5 below provides specific information about how to capture planned actions, as well as short-term and long-term employment and education goals.

<span id="page-11-3"></span>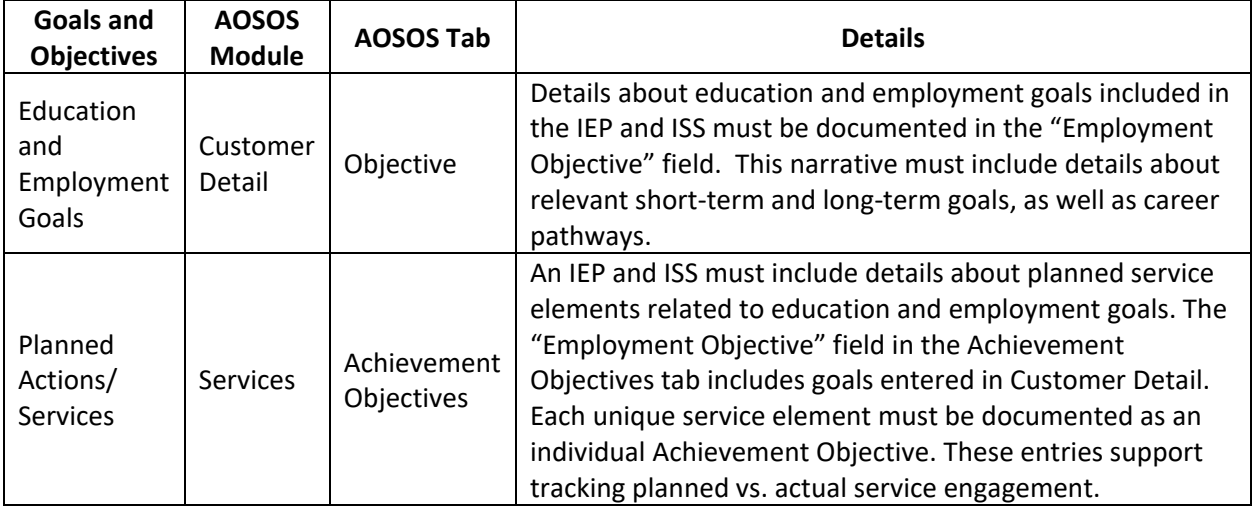

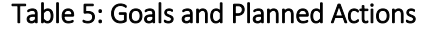

Including planned services as individual achievement objective offers an opportunity to document the services that have been identified as part of an IEP or an ISS. We discuss later in this guide, on page 15, how these achievement objectives (planned services) get connected to actual service provision.

<span id="page-11-4"></span><sup>&</sup>lt;sup>5</sup> This activity can be entered by anyone engaging participants in this activity. Individuals do not have to be "counselors" to enter this activity.

## Documenting Additional Plan Development Details

In addition to documenting engagement in IEP and ISS activities and the plans that result from EP and ISS development, comments documenting additional details about engagement and interaction with the customer must be logged in the Comments tab within the Services module. Specifically, Comments must include details documenting changes to the IEP or ISS and the reasons for changes – including changes in goals, barriers, and/or services planned.

It is also important to note, that ISSs and IEPs must be revisited with customers during the course of their engagement. In particular, ISSs must be reviewed and updated every six months. In addition to taking the IEP activity documenting these points of engagements, comments must capture specific details about the nature of the conversation and engagement with a customer at that time.

## <span id="page-13-0"></span>**SECTION 3: SERVICE ENGAGEMENT**

Service engagement includes the variety of activities and services in which the participant engages to achieve identified employment and education goals, as outlined in their Individual Employment Plans (IEPs) and Individual Service Strategies (ISSs). This includes a variety of Basic Career Services, Individualized Career Services (including Supportive Services), and Training Services.

## <span id="page-14-0"></span>Recording Funded Services for Adult/DW Participants

Specific Individualized Career Services, Training Services, and Supportive Services must be captured in the Services tab in the Services module in AOSOS as a same-day or multi-day service. A complete list of SSTs available in AOSOS are highlighted in Appendix C. Although many different service codes are available for use, this guide establishes a core set of service codes that must be used for specific service elements and entered as services in the Services tab in AOSOS. Table 6 on the next page provides an overview of the specific Seeker Service Types (SSTs) that we request use of to document the engagement of Adult/DW participants in specific supports. Details about the support must also be captured in Achievement Objective details (see page 6).

*Various Modes for Recording Service Engagement (*Please note this section is also applicable to entry of Youth Services.)

Additionally, it is important to note that depending on the nature of the service, these services may be entered in a couple different ways: (1) as an activity or funded services, and/or (2) as a same-day or multi-day funded service. More details about entering activities and funded services are highlighted in the text box on page 13.

The submission of a multi-day service assumes that regular weekly engagement and interaction is occurring with a participant. Work experiences and training activities, specifically, can be added as multi-day services. However, many other services may happen over a period of time, but as needed or on an appointment basis, these must be entered as same-day services each time the service is offered.

Three key points about entering services that ensure accurate records and reporting:

- The service record must offer a clear overview of all the unique service elements, specifically individual program elements for Youth, in which a participant is engaging.
- To ensure that a participant is tagged as actively engaged in services, local areas must ensure that a counseling touch point occurs minimally every quarter and that a corresponding "Counseling – Individual and Career Planning" activity, and comment with details about the interaction, are entered in AOSOS each time.
- All services must include actual start and end dates that align with service provision. Careful attention must be paid to ensure that services are not keeping a participant's record active after their engagement as a WIOA participant has ended. This applies to services funded through WIOA, WFNJ, and any other funding sources.

#### **Activities, Same-Day Services, and Multi-Day Services**

As noted, engagement can be entered in a few different ways in AOSOS. The type of entry depends on the type of service. These service entry options include:

*Entering an activity:* As a rule, Basic Career Services in which a Title I participant engages during their period of participation must be entered as activities rather than funded services. Each time an individual engages in these activities an activity must be entered in AOSOS. Many individualized career services may also be entered in this way. IEPs and ISSs specifically must be entered as activities, and additionally, specific instances of counseling for example, may be entered as activities.

*Entering a same-day (funded) service:* Many individualized career services, including many supportive services, some financial literacy and work experiences, and all follow-up services must be entered as same-day services. A same-day service must be entered every time a participant engages in these services. (Please note: case management and counseling activities may be entered as same-day activities or services depending on the participant's status. More information is provided on page 16.)

*Entering a multi-day (funded) service:* As a general rule if a support reflects a skill development service, including work experience and various trainings, that happens over a period time and in which a participant engages regularly over a course of time, these elements may be entered as services with dates reflecting their duration over multiple days.

<span id="page-16-1"></span><span id="page-16-0"></span>

| <b>Type</b>                                                                                                    | <b>Service Elements</b>                                                                | <b>Service Type</b>                                                                                                    | <b>Service</b><br>Entry <sup>6</sup>    |  |
|----------------------------------------------------------------------------------------------------|----------------------------------------------------------------------------------------|----------------------------------------------------------------------------------------------------|-----------------------------------------|--|
| Preparation<br><b>Supports</b><br>(Training or<br>individualizing<br>Career<br>Services)                                          | <b>Basic Skills Development</b><br>(Basic Literacy and Life<br><b>Skills Training)</b> | 128 - Basic Skills/Life Skills                                                                                                    | Same-day<br>or Multi-<br>day<br>Service |  |
|                                                                                                    | <b>HSE Preparation</b>                                                                 | 127 - Academic Learning                                                                                                    |                                         |  |
|                                                                                                    | <b>ESL Training</b>                                                                    | 130 - English as a Second Language (ESL)                                                                                                    |                                         |  |
|                                                                                                    | <b>Work Readiness Skill</b><br>Development                                             | 142 - Work-Related/Job Readiness Training                                                                                                    |                                         |  |
| Work<br>Experiences<br>(Individualized<br>Career<br>Services)<br>Classroom-<br><b>Based</b><br>Training<br>(Training<br>Services) | <b>Work Experience</b>                                                                 | 113 - Internships<br>120 - Summer-Related Employment<br>144 - Job Shadowing<br>256 - Other Work Experience                                                                                                    | Same-day<br>or Multi-                   |  |
|                                                                                                    | <b>Transitional Job</b>                                                                | 254 - Transitional Job                                                                                                    | day                                     |  |
|                                                                                                    | Pre-Apprenticeship                                                                     | 255 - Pre-Apprenticeship Program -<br>Individualized/ITA Training (non-Youth)                                                                                                    | Service                                 |  |
|                                                                                                    | <b>Individual Training</b><br>Account (ITA) <sup>7</sup>                               | 134 - Occupational Skills Training                                                                                                    | Multi-day<br>Service                    |  |
| Work-Based                                                                                                    | Apprenticeship                                                                         | 397 - Apprenticeship Training                                                                                                    | Multi-day<br>Service                    |  |
| Training                                                                                                    | On-the-Job Training                                                                    | 135 - On the Job Training (OJT)                                                                                                    |                                         |  |
| (Training<br>Services)                                                                                                    | <b>Incumbent Worker</b><br>Training/Customized<br>Training <sup>8</sup>                | 141- Workplace Training                                                                                                    |                                         |  |
| Supportive<br><b>Services</b><br>(Individualized<br>Career<br>Services)                                                           | <b>Supportive Services</b><br>(Supporting associated<br>training costs)                | 125 - Supportive Services - Transportation<br>300 - Supportive Services (Other)                                                                                                    | Same-day                                |  |
|                                                                                                    | <b>Supportive Services</b><br>(Supporting removal of<br>barriers to employment)        | 122 - Supportive Services - Housing<br>123 - Supportive Services - Child Care<br>124 - Supportive Services - Dependent Care<br>125 - Supportive Services - Transportation<br>300 - Supportive Services (Other) | or Multi-<br>day<br>Service             |  |

Table 6: Overview of Core Service Types for Adult/Dislocated Worker Participants

<span id="page-16-2"></span><sup>&</sup>lt;sup>6</sup> Please see page 13 for a description of multi-day and same-day service entry.

<span id="page-16-3"></span><sup>&</sup>lt;sup>7</sup> This is the only SST that should be entered as ITA training. All other training should be entered as non-ITA training. If a Pre-Apprenticeship, Apprenticeship, or OJT opportunity includes an ITA, the ITA should also be added as a funded service.

<span id="page-16-4"></span><sup>8</sup> Individuals in these training services are not Title I participants. These services are for individuals participating in employer-based training when already employed.

## Recording Funded Services for Youth Participants

Youth program elements provided to participants should be captured in the Services tab in the Services module in AOSOS. Table 7 provides an overview of specific Seeker Service Types (SSTs) that should be used to document the engagement of participants in specific supports. This table also provides an overview of whether these services should be entered as same-day or multi-day services (see page 12). Additional details about youth program elements are highlighted in Appendix D.

<span id="page-17-0"></span>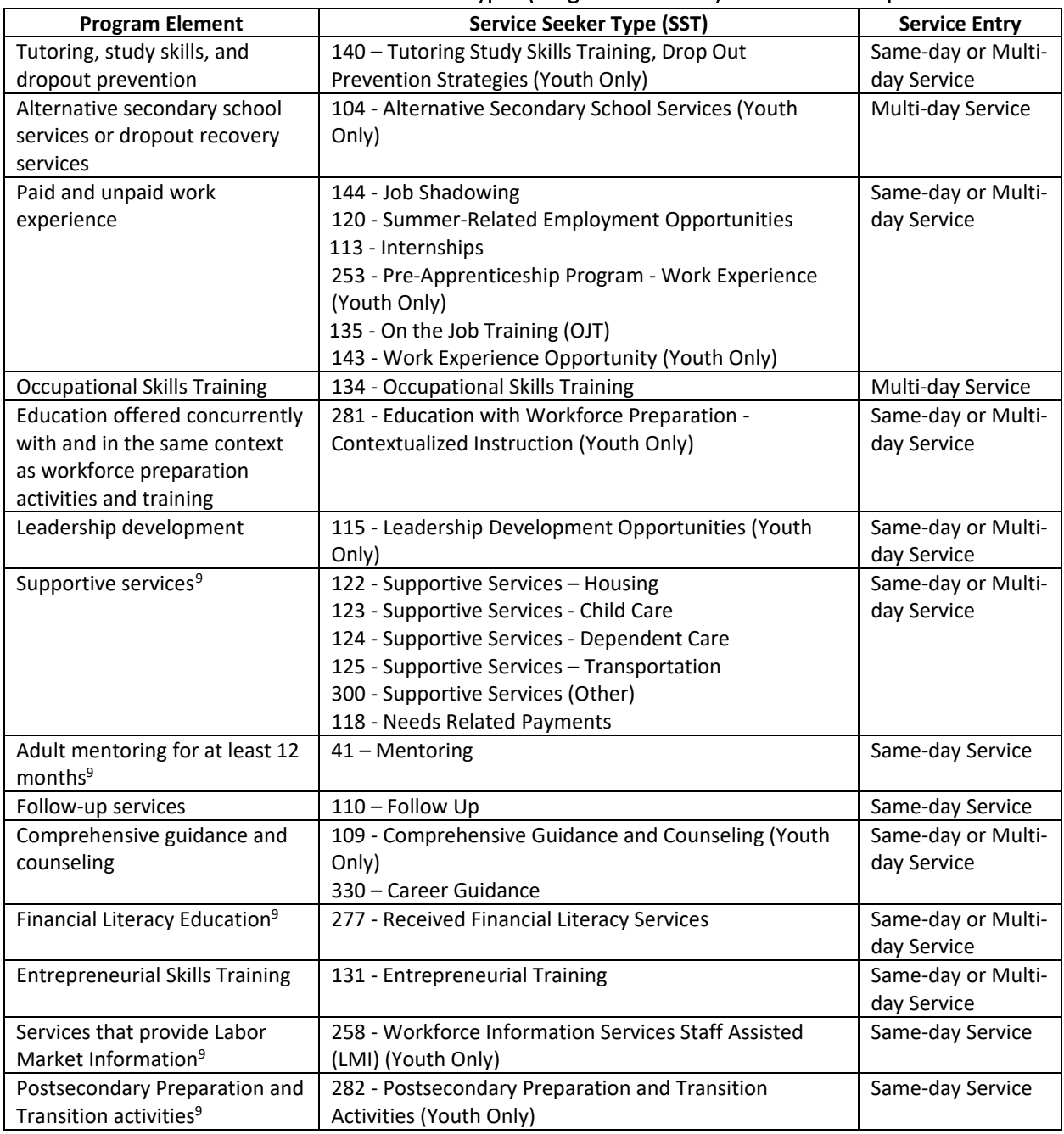

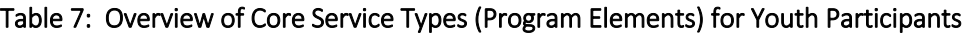

<span id="page-17-1"></span><sup>&</sup>lt;sup>9</sup> These program elements may also be entered as follow-up services.

### <span id="page-18-0"></span>Details about Entering Services

#### *Attaching Appropriate SSTs to Provider and Service*

Service Seeker Types (SSTs) are underlying service codes that describe services and connect NJDOL data to the PIRL. In order to add a service to a participant record, SSTs reflecting the specific services a provider offers must be connected to a provider's record in the Provider module. In other words, the first step in entering a service is first ensuring that the correct SSTs and services are entered in the provider's record in the Services tab (in the Provider module) and that these services align with the SSTs highlighted in Tables 6 and 7 above. If a provider offers more than one service type, multiple services and service IDs must be created for each service. For example, if a youth provider named Excellent Youth Corps offers Work Experience, Financial Literacy, Adult Mentoring, and Entrepreneurship services – four unique service IDs must be created that include aligned SST codes, Excellent Youth Corps- Work Experience, Excellent Youth Corps-Financial Literacy, Excellent Youth Corps-Adult Mentoring, and Excellent Youth Corps-Entrepreneurship.

#### *Connecting Achievement Objectives and Funded Services*

Planned actions/services from the IEP or ISS must be entered as individual Achievement Objectives (see Plan Development section of this guide). When an actual funded service is entered this information will include connection to the Specific Achievement Objective that was created and entered for this planned service, as part of the record.

Additional details about the provision of the actual service must be recorded in the Outcome/Status field in the Achievement Objectives tab (once the Achievement Objective is connected to a service provided). In particular, specific details about work experience, supportive services, and/or follow-up must be entered in this field in the attached Achievement Objective information. Table 8 below provides information about the types of details that should be recorded in the Outcome/Status field for each of these service types.

<span id="page-18-1"></span>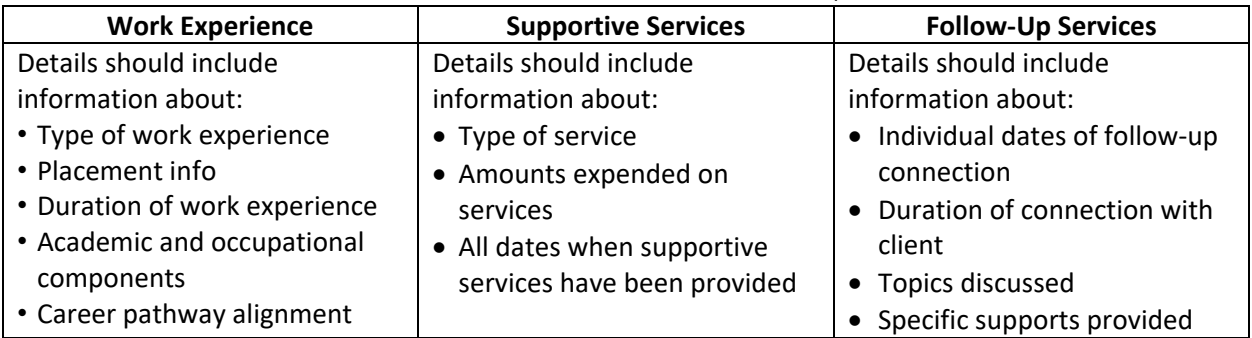

#### Table 8: Additional Service Documentation Requirements

#### *Work Experience Offered*

In addition to providing documentation of work experience details, documentation must also be provided verifying that each youth has had the opportunity to engage in a work experience. In other words, work experience must be offered to all youth as part of their engagement in youth services. When work experience is offered, the activity "Work Experience Offered" must be entered into AOSOS.

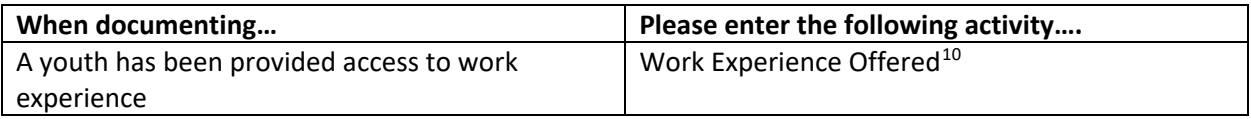

#### Table 9: Overview of Work Experience Access

In particular, any youth who is assessed as capable of participating in work activities should have a work experience incorporated into their service strategy. Youth who could benefit from work activities include individuals with no previous work experience, only informal work experience, and unsuccessful work history.

## <span id="page-19-0"></span>Recording Counseling and Case Management Support for Adult, DW, and Youth **Participants**

Each counseling and case management interaction must be documented in AOSOS individually. Appropriate case management or counseling activities OR a same-day funded service must be entered indicating engagement with the customer each time an interaction takes place. In addition to entry as activities or same-day funded services, specific details about the nature of the conversation and support provided in each interaction must be highlighted in Confidential Statements, Comp Assess, or Customer Detail/Service Comments. Please refer to Table 3 on page 6 for specific information about when to make use of these different narrative fields. An AOSOS record must offer specific details about each case management and/or counseling interaction. Please note: Case management and counseling supports must not be entered as a multi-day funded service in AOSOS.

#### **Counseling and Case Management Entry**

Whether these supports are entered as a funded service or activity depends on:

- 1. Whether this individual is being served as a Wagner Peyser (activity) or Title I participant (service)
- 2. Whether engagement in counseling or case management activities are the first service in a Title I experience
- 3. Whether other funded services have already been entered to trigger Title I participation

## <span id="page-19-1"></span>Recording Additional Job Preparation, Search and Placement Activities for Adult, DW, and Youth Participants

<span id="page-19-2"></span>In addition to the specific funded services highlighted above, various Activities in the Activities tab may also be entered to document engagement of a participant in specific supports – particularly engagement in job preparation, search, and placement activities. These supports occur within a single day, rather than representing an ongoing engagement. Specific activities that are commonly used are highlighted in Table 10 (on the next page).

<span id="page-19-3"></span><sup>&</sup>lt;sup>10</sup> Work experience offered is a new activity added to AOSOS in Fall 2021. This activity can be found in the Employment and Training Folder when adding an activity in AOSOS.

| <b>Job Ready Area</b> | <b>Service Seeker Type (SST)</b>                         |  |  |  |
|-----------------------|----------------------------------------------------------|--|--|--|
| Job Preparation       | 34-Resume Writing Workshop                               |  |  |  |
|                       | 37-Resume Preparation Assistance                         |  |  |  |
|                       | 39 - Workforce Information Services Staff Assisted (LMI) |  |  |  |
| Job Search            | 32-Job Search Planning (WSR)                             |  |  |  |
|                       | 35-Job Search Workshop (WSR)                             |  |  |  |
|                       | 36-Job Finding Club (WSR)                                |  |  |  |
|                       | 44-Job Fair (WSR)                                        |  |  |  |
|                       | 286 - Job Search Assistance (WSR)                        |  |  |  |
| Job Placement         | 38-Job Development Contact                               |  |  |  |
|                       | 287-Placement Assistance                                 |  |  |  |

Table 10: Overview of Job Preparation, Search and Placement Activities

## <span id="page-21-0"></span>**SECTION 4: OUTCOMES**

Outcomes include specific information related to skills gained as a result of training (Measurable Skill Gains), completion of training courses, the full attainment of credentials (Credential Attainment), and ultimately placement in a high-quality employment opportunity, i.e., placements that align with the type of work, wages, and number of hours identified in a customer's employment goals (Employment Q2, Employment Q4, Median Wages).

## <span id="page-22-0"></span>Recording Training Outcomes

Training outcomes include several different elements of documentation, including whether a training was completed, what skills the customer gained, what additional steps may be necessary for attaining a credential, and whether these steps were completed and the customer ultimately attained the credential. All of these elements must be captured in the Training Outcomes tab in the Services module. Furthermore, this tab should provide an active summary of current training status. Table 11 provides an overview of the fields and elements used to capture information about a training and credential attainment status.

<span id="page-22-1"></span>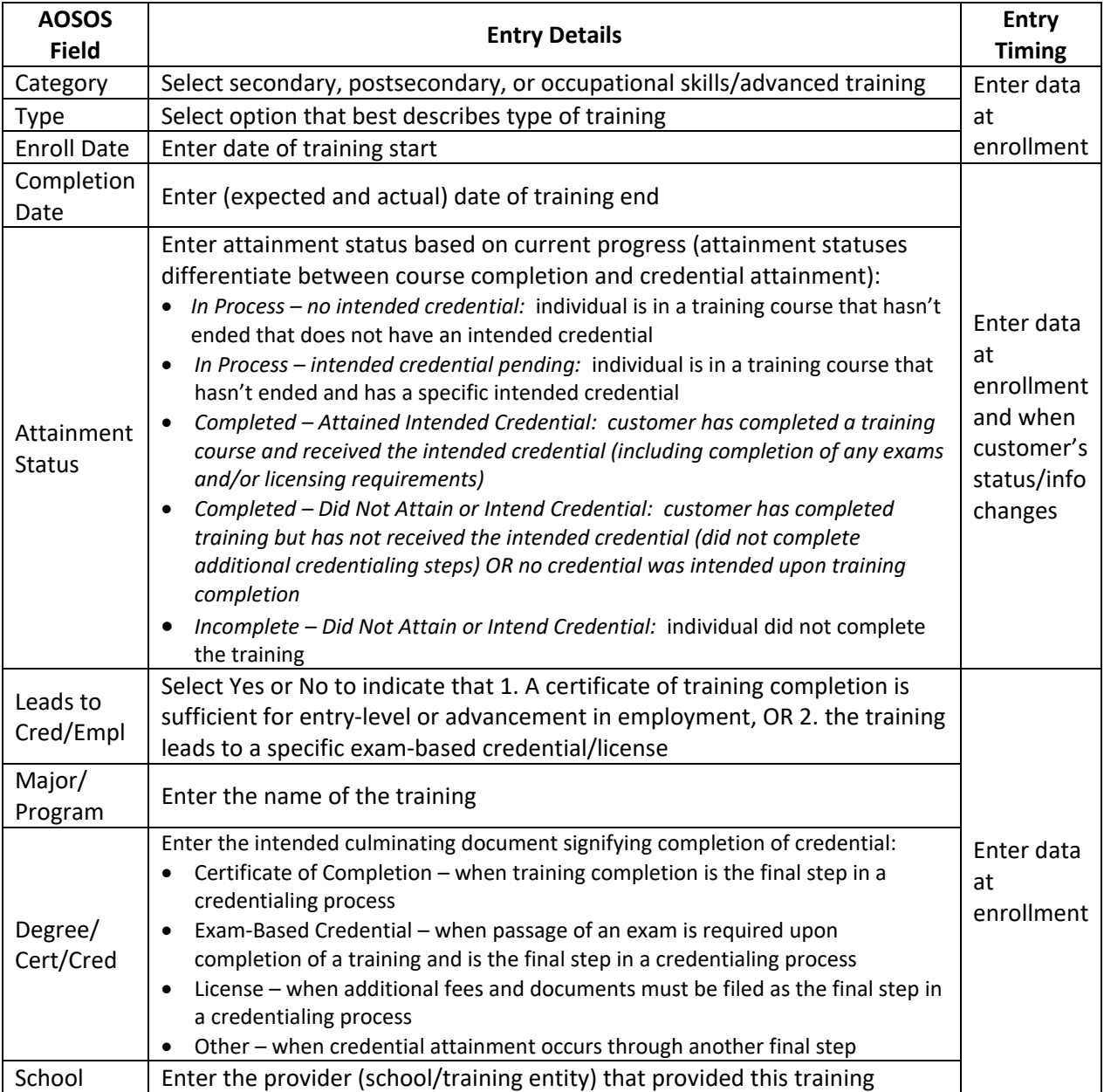

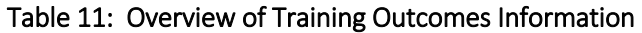

#### **Performance Measure Credit: Credential Attainment and Youth Post-Secondary Enrollment**

Including accurate information in the Training Outcomes tab is critical to ensuring that outcomes are reported correctly on the Participant Individual Record Layout (PIRL) for USDOL. Credential attainment requires entry of "Completed – Attained Intended Credential" in the Attainment Status field. Youth Post-Secondary Enrollment requires entry of an occupational skills training or postsecondary program that continues after exit and an entry of "In Process-No Credential" in the Attainment Status Field.

In addition to these Training Outcomes fields, additional details about Measurable Skill Gains must be entered in the Training Outcome Details pop-up of the Training Outcomes tab. (The Outcome Details button can be found underneath Training Outcomes tab fields). Table 12 provides an overview of the fields and elements used to capture information about Measurable Skill Gains.

<span id="page-23-0"></span>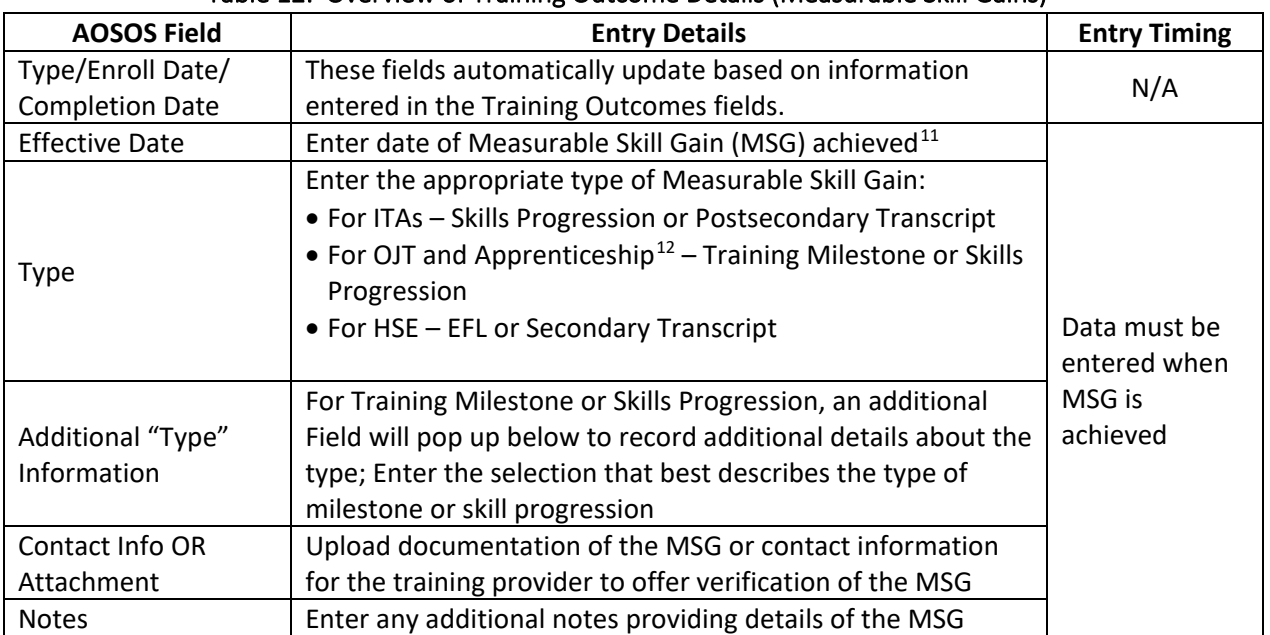

#### Table 12: Overview of Training Outcome Details (Measurable Skill Gains)

<span id="page-23-2"></span><span id="page-23-1"></span><sup>&</sup>lt;sup>11</sup> The effective date is the date reported to USDOL for performance. The date decides the program year and quarter in which the MSG will correspond. The effective date must be within the enrollment and completion date of the participant in order for the MSG to count positively towards performance measures.

<span id="page-23-3"></span> $12$  Apprenticeships should be recorded in the Employment Outcomes tab instead of the Training Outcomes tab. Apprenticeship outcome details related to MSGs can be entered via the Outcome Details button in the Employment Outcomes tab.

## Recording Employment Outcomes

Employment outcomes are reported to USDOL through a match with employment data. While these data are used to verify employment and calculate employment outcome performance, this information is not updated in AOSOS. In other words, this information must be updated manually. Customer's employment information must be entered in the Employment Outcomes tab by local area staff. This provides a record that local areas are engaging in appropriate follow up and management of information related to outcomes. Employment outcomes may be entered through three different mechanisms: (1) receipt of information and documentation directly from the customer, (2) lookup of employment information via LOOPs, and (3) review of employment information that populates from LOOPS in the Outcomes tab after a six-month period. Table 13 provides an overview of the fields and information for documenting employment outcomes.

<span id="page-24-0"></span>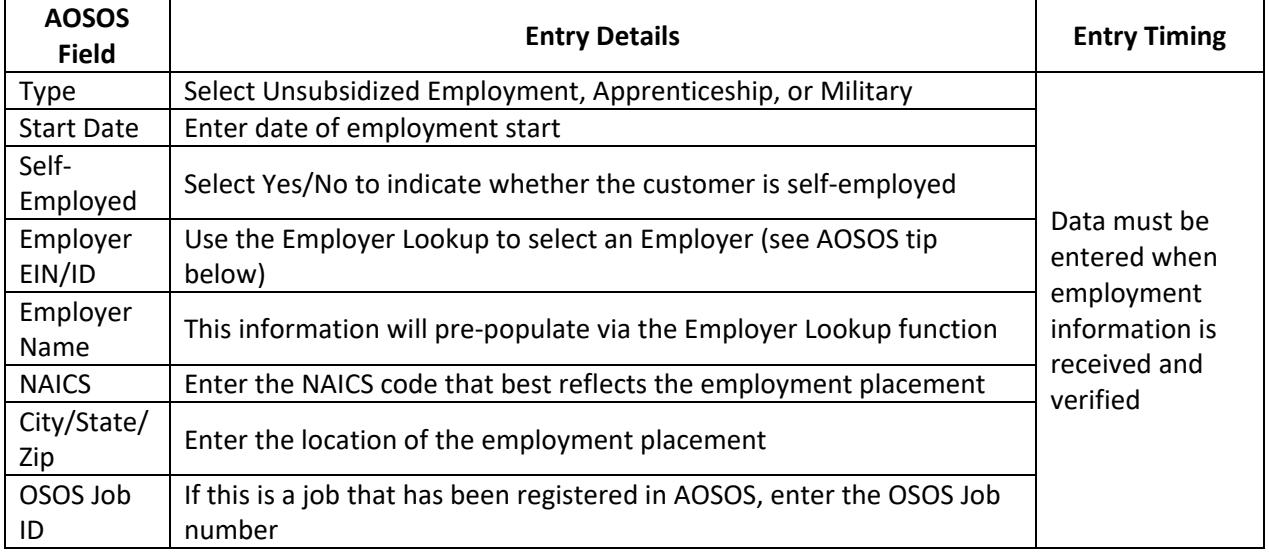

#### Table 13: Overview of Employment Outcomes Information

#### **AOSOS Tip: Logging Employment Outcomes Using Employer Lookup**

In the Employment Outcomes tab, there is an Employer Lookup button. For individuals with access to this button, entering one letter in the Employer Name will activate this button and a dropdown arrow. Click on the dropdown arrow to bring up the Quarterly Earnings pop up. If an individual has had earnings, these earnings and employers will be highlighted in this pop up. If one of these earning/employer lines corresponds to employment connected to their WIOA engagement, select the line and hit OK. Information from this entry will automatically populate fields in the Employment Outcomes tab.

## <span id="page-25-0"></span>**SECTION 5: FOLLOW-UP**

Follow-up services and supports refer to specific engagements after a customer has exited from Title I services. Follow-up services must be provided to Youth for 12 months following exit; and for Adult and Dislocated Worker participants, follow-up services must be provided for 12 months after placement in unsubsidized employment or after receiving WIOA-funded training whether or not placed in unsubsidized employment. Follow-up services help to support participants in transitioning to next step opportunities and ensuring successful employment and education outcomes. Specific follow-up services for engaging Youth participants during their follow up period include provision of supportive services, adult mentoring, financial literacy education, LMI services, and postsecondary preparation.

### <span id="page-26-0"></span>Recording Follow-up Attempts

Specific attempts to follow-up with a customer after Exit must be documented as an activity in the Activities tab in Customer Detail, see Table 14 below.

<span id="page-26-1"></span>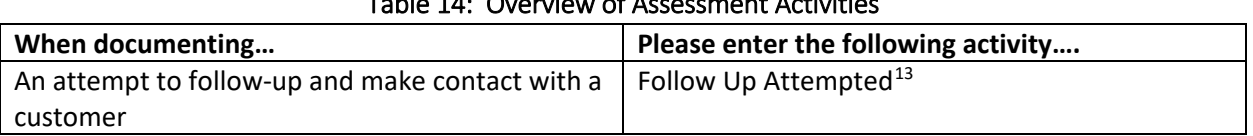

 $T$ able 44:  $\alpha$  constant  $\beta$  Assessment Activities

Counselors and other staff must use this activity to document making follow-up attempts even if connection and specific follow-up services are not offered. In addition, additional details about these attempts, must be documented in Comments in the Services tab – including information about the medium used to attempt contact and any specific information provided.

## <span id="page-26-2"></span>Recording Follow-up Services

A same-day follow-up service should be entered each time a customer engages directly in additional contact and receives support during the follow-up period. Follow up can be entered as a generic follow-up service, however additional details about the nature of the follow-up engagement must be recorded in the Outcome/Status field of the "Achievement Objectives" tab in the Services module.

In addition to entering a general follow-up service and details, five program elements are specifically allowable as part of youth follow-up services: Supportive Services, Adult Mentoring, Financial Literacy Education, services that provide Labor Market & Employment Information, and activities that help youth prepare for and transition to postsecondary education and training. Specific SSTs associated with these program elements (highlighted in Table 7 on page 9) can be entered as specific services provided as part of follow-up.

#### **About Same-Day Services**

Follow-up services must always be entered as a same-day service, in other words the actual start and end dates should reflect the same date.

Entry of a same-day follow-up service indicates direct contact and support of a customer.

Follow-up services must be attempted quarterly for Adult/DW participants and monthly for Youth participants. When these attempts result in service, a same day followup service must be entered.

<span id="page-26-3"></span>As with other services, specific details about these follow-up services should be captured in the Outcome/Status field of the "Achievement Objectives" tab.

<span id="page-26-4"></span><sup>&</sup>lt;sup>13</sup> Follow-up attempted is a new activity added to AOSOS in Fall 2021. This activity can be found in the Employment and Training folder when adding an activity in AOSOS.

## Additional Follow-up Documentation

In addition to documenting (1) follow-up attempts as activities and (2) follow-up services and details as same-day services in the Achievement Objectives tab, additional information must be documented in comments.

Overall, an AOSOS record should offer a clear picture of follow-up attempts recorded through follow-up activities, same day service entries, details recorded in Achievement Objectives, and additional notes in the Comments tab in Services.

Specifically, if follow-up services and attempts are terminated, a comment summarizing follow-up attempts and support must be recorded in Comments in the Services tab. Furthermore, termination practices must be consistent with a local areas follow-up policy. In other words, documented attempts must correspond with requirements highlighted in the local follow-up policy.

Lastly, supplemental data relevant to training and employment outcomes must be collected during follow-up. This includes information about personal contact information (address, phone, other contact numbers, name changes), credential attainment (status), and employment (employer, wages, hours and position). If related to training completion or credential attainment, this information must be entered in the Training Outcomes tab. If information is related to employment, this information must be entered in the Employment Outcomes tab. Changes to personal contact information must be documented in the Customer Detail module.

## Appendix A: Overview of AOSOS Toolkit

The AOSOS Toolkit offers a series of narrated videos and presentations for learning how to enter data and use AOSOS effectively.

The toolkit can be found using this link:

[https://towork.dol.state.nj.us/aosostrainingmaterials/\\_layouts/15/start.aspx#/](https://towork.dol.state.nj.us/aosostrainingmaterials/_layouts/15/start.aspx)

Please use the following username and password to access the toolkit:

- Username: AOSOS.Toolkit
- Password: Yorax\*87

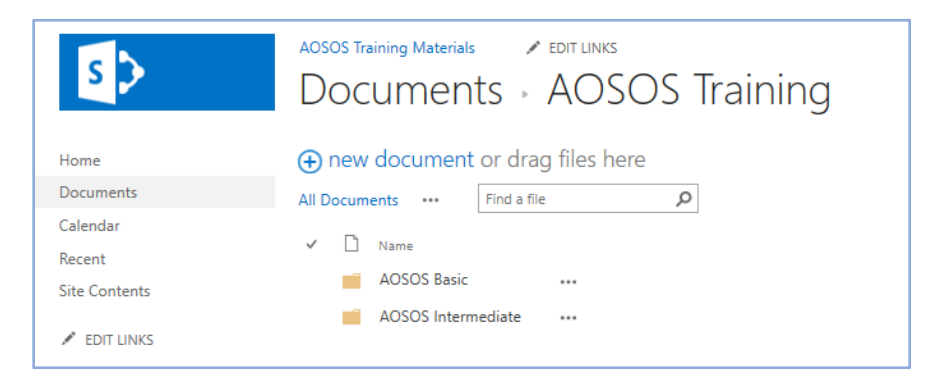

Both Basic and Intermediate Training include several modules for both new and advanced AOSOS users.

The **AOSOS Basic** folder includes presentations starting from, how to setup AOSOS to all the modules up to Comp Assess.

- 1. **AOSOS Computer Setup** Provides background on requirements for AOSOS to function correctly.
- 2. **AOSOS Customer Search** Explains how to search and retrieve Customer records using different techniques.
- 3. **AOSOS Customer Detail** Provides details of existing customer records including Comp Assess and Services details for that customer.
- 4. **AOSOS Comp Assess** Provides details & documentation of Work History, Assessment, Barriers to Employment, & Counseling type information for a customer.
- 5. **AOSOS Programs & Public Assistance** Provides explanation of various programs
- 6. **AOSOS Activities & Comments** Addresses adding activities and comments for a customer through the Customer Detail module.

The **AOSOS Intermediate** folder includes presentations on entering Services, Outcomes, Provider Setup, and Follow-up Services.

- 1. **AOSOS Customer Services** Addresses entry of funded services information for a customer.
- 2. **AOSOS Providers** Addresses the use of the Provider Module including Training providers.
- 3. **AOSOS Outcomes** Addresses where and how outcomes are entered in the system, to capture performance for customers.
- 4. **AOSOS Follow-up** Addresses how to capture follow-up service information in AOSOS for a customer.

<span id="page-29-0"></span>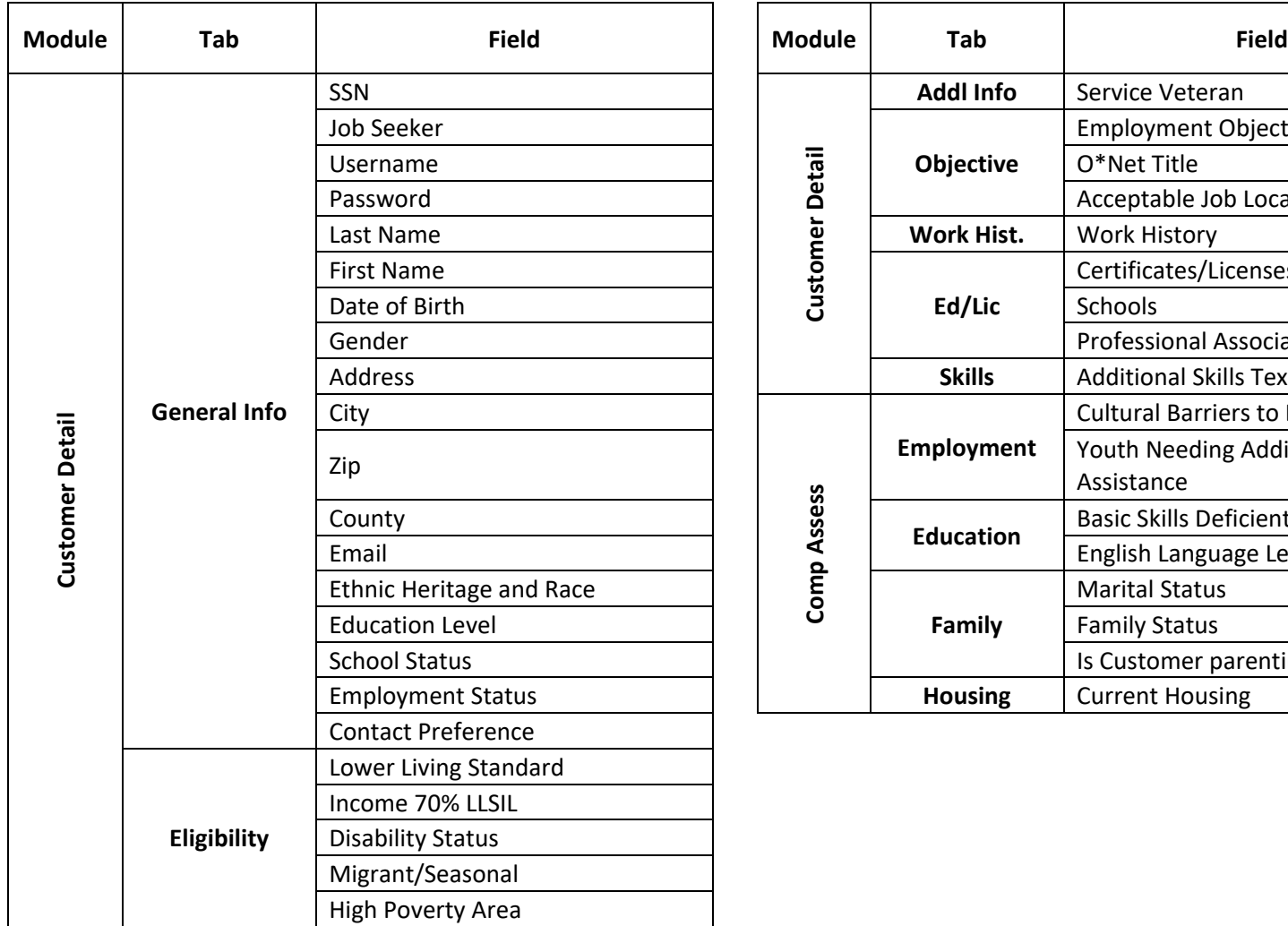

| <b>Field</b>                    |  | <b>Module</b>   | Tab              | <b>Field</b>                           |
|---------------------------------|--|-----------------|------------------|----------------------------------------|
| <b>SSN</b>                      |  |                 | <b>Addl Info</b> | Service Veteran                        |
| Job Seeker                      |  | Customer Detail | Objective        | <b>Employment Objective</b>            |
| Username                        |  |                 |                  | O*Net Title                            |
| Password                        |  |                 |                  | Acceptable Job Location                |
| Last Name                       |  |                 | Work Hist.       | <b>Work History</b>                    |
| <b>First Name</b>               |  |                 | Ed/Lic           | Certificates/Licenses                  |
| Date of Birth                   |  |                 |                  | Schools                                |
| Gender                          |  |                 |                  | <b>Professional Associations</b>       |
| <b>Address</b>                  |  |                 | <b>Skills</b>    | <b>Additional Skills Text</b>          |
| City                            |  |                 |                  | <b>Cultural Barriers to Employment</b> |
| Zip                             |  |                 | Employment       | Youth Needing Additional<br>Assistance |
| County                          |  |                 |                  | <b>Basic Skills Deficient</b>          |
| Email                           |  | Comp Assess     | <b>Education</b> | English Language Learner               |
| <b>Ethnic Heritage and Race</b> |  |                 | Family           | <b>Marital Status</b>                  |
| <b>Education Level</b>          |  |                 |                  | <b>Family Status</b>                   |
| <b>School Status</b>            |  |                 |                  | Is Customer parenting youth?           |
| <b>Employment Status</b>        |  |                 | <b>Housing</b>   | <b>Current Housing</b>                 |

**Appendix B: Overview of Intake Fields in AOSOS**

## <span id="page-30-0"></span>**Appendix C: Overview of AOSOS Service Codes – Service Seeker Types (SSTs)**

#### **Reportables**

14 / Orientation (UI Profiling) 21 / Eligibility Determination 39 / Workforce Information Services Staff Assisted (LMI) 45 / Self Service Systems (non-OSOS) 46 / Utilizing Resource Rooms (Self Service) 93 / Resume-Based Job Search (Self Service) 119 / Orientation (Other) 258 / Workforce Information Services Staff Assisted (LMI) (Youth Only) 283 / Training Provider Information 284 / Performance Information 285 / Supportive Service Information 302 / Orientation (Self Employment Program) 361 / Workforce Information Services Self-Service (LMI) 362 / Orientation (UI Reemployment Service) 364 / Staff Assistance in the Resource Room

372 / Self Service (OSOS)

377 / Rapid Response Orientation

9 / Assessment Interview, Initial Assessment 12 / Counseling - Individual & Career Planning 13 / Counseling - Group Sessions 15 / Assigned Case Manager (Vets Only Service) 16 / Assigned Case Manager (Dislocated Worker, Profiles Claimant, TANF, Food Stamp) 19 / Vocational Guidance (VET) 20 / Vocational Guidance (Other) 22 / Bonding Assistance 23 / GATB Test 24 / NATB Test 25 / BEAG Test 26 / Literacy Test 27 / Math test 28 / Proficiency Test 29 / SATB Test 30 / Other Test 31 / Interest Inventory 32 / Job Search Planning 34 / Resume Writing Workshop 35 / Job Search Workshop 36 / Job Finding Club 37 / Resume Preparation Assistance 38 / Job Development Contact 43 / Job Referral 44 / Job Fair 50 / Referred to Job FT Regular (Over 150 Days) 51 / Referred to Job FT Temporary (4 - 150 Days) 52 / Referred to Job PT Regular (Over 150 Days) 53 / Referred to Job PT Temporary (4 - 150 Days) 56 / Referred to Supportive Services - Partner 57 / Referred to Supportive Services - Non-Partner 60 / Referred to Basic Skills Training 62 / Vocational Rehab from Vet Admin 63 / Vocational Rehab from other 64 / Referred to Job Corps 71 / Other reportable services (ES, DVOP, LVER) 72 / Other reportable service-follow up (vet) 86 / Placement FT Regular (Over 150 days) 87 / Placement FT Temporary (4 -150 days) 88 / Placement PT Regular (Over 150 days) 89 / Placement PT Temporary (4 -150 days) 91 / Referred to Job FT Short-Term (1 - 3 Days) 92 / Referred to Job PT Short-Term (1 - 3 Days) 103 / Other Service 106 / Case Management 114 / Job Search, Placement Assistance, Career Counseling 126 / Tax Credit Eligibility Determination

 / GATB/VG / Referred to WIA / Referred to Training / Placed in Training (WIA) / Placed in Training (Job Corps) 212 / Placed in Training (Other Federal) / Interstate Placement 222 / Placement FT Short Term (1 - 3 days) 231 / Placement PT Short Term (1 - 3 days) / Received UI Claim Assistance 263 / Referred to SNAP / Referred to TANF 265 / Referred to Health Insurance Assistance 266 / Referred to Child Support Assistance / Referred to Tax Preparation Support / Referred to Other Federal or State Assistance Programs / Referred to JVSG Services - Significant Barriers to Employment / Referred to JVSG Services - TSM in need of Individualized Career Services / Referred to JVSG Services - Wounded, Ill or Injured 272 / Referred to JVSG Services - Other / Referred to VA Services - VR&E 274 / Referred to VA Services - Post 9/11 GI Bill 275 / Referred to VA Services - Montgomery GI Bill 276 / Referred to VA Services - Other VA Services / Job Search Assistance / Placement Assistance 301 / Rapid Response Career Counseling / Interstate Job Referral / Career Guidance / External Job Referral

- 11 / Assessment Services Career Assessment
- 12 / Counseling Individual & Career Planning
- 13 / Counseling Group Sessions

17 / Received Case Management Services (Vets Only Service)

18 / Received Case Mgmt Svcs (Dislocated Worker,Profile Claimant,TANF,Food Stamp)

40 / Job Coaching

42 / Post Placement Counseling

105 / Alternative Work Experience

106 / Case Management

108 / Assessment - Comprehensive and Specialized Skill Level and Service Needs Assess 111 /

Individual Employment Plan

113 / Internships

120 / Summer-Related Employment Opportunities 127 / Academic Learning

128 / Basic Skills/Life Skills

130 / English as a Second Language (ESL) 132 / Literacy Training

133 / Mobility Training

135 / On the Job Training (OJT)

137 / Short-term Pre-Vocational Skills to Prepare for Employment or Training 141 / Workplace Training

/ Work-Related/Job Readiness Training

/ Work Experience Opportunity (Youth Only) 144 / Job Shadowing

253 / Pre-Apprenticeship Program - Work Experience (Youth Only) 254 / Transitional Job

255 / Pre-Apprenticeship Program - Individualized/ITA Training (non-Youth) 256 / Other Work Experience

277 / Received Financial Literacy Services 278 / Received ESL Services (non-Training)279 / ESL in Combination with Training 365 / Disaster Relief Temporary Job

376 / ABE or ESL in Combination with Training

397 / Apprenticeship Training

107 / Combined Workplace Learning with Related Instruction (Co-Op Education) 127 / Academic Learning 128 / Basic Skills/Life Skills 129 / Customized Training 130 / English as a Second Language (ESL) 131 / Entrepreneurial Training 132 / Literacy Training 133 /Mobility Training 134 / Occupational Skills Training 135 / On the Job Training (OJT) 138 / Skills Upgrading and Retraining 139 / Training Programs Operated by the Private Sector 141 / Workplace Training 142 / Work-Related/Job Readiness Training 255 / Pre-Apprenticeship Program – Individualized/ITA Training (non Youth) 257 / Pre-Apprenticeship Program - ITA Training (Youth Only) 279 / ESL in Combination with Training 280 / ABE in Combination with Training 376 / ABE or ESL in Combination with Training 396 / Prerequisite Training 397 / Apprenticeship Training

#### **Youth Services**

#### **WIOA Youth All Framework Services and Program Element Services**

- 9 / Assessment Interview, Initial Assessment
- 11 / Assessment Services Career Assessment
- 12 / Counseling Individual & Career Planning
- 13 / Counseling Group Sessions
- 41 / Mentoring
- 104 / Alternative Secondary School Services (Youth Only)
- 105 / Alternative Work Experience
- 107 / Combined Workplace Learning with Related Instruction (Co-Op Education)
- 109 / Comprehensive Guidance and Counseling (Youth Only)
- 111 / Individual Employment Plan
- 113 / Internships
- 115 / Leadership Development Opportunities (Youth Only)
- 118 / Needs Related Payments
- 120 / Summer-Related Employment Opportunities
- 122 / Supportive Services Housing
- 123 / Supportive Services Child Care
- 124 / Supportive Services Dependent Care
- 125 / Supportive Services Transportation
- 127 / Academic Learning
- 128 / Basic Skills/Life Skills
- 129 / Customized Training
- 130 / English as a Second Language (ESL)
- 131 / Entrepreneurial Training
- 132 / Literacy Training
- 133 / Mobility Training
- 134 / Occupational Skills Training
- 135 / On the Job Training (OJT)
- 138 / Skills Upgrading and Retraining
- 139 / Training Programs Operated by the Private Sector
- 140 / Tutoring Study Skills Training, Drop Out Prevention Strategies (Youth Only)
- 141 / Workplace Training
- 142 / Work-Related/Job Readiness Training
- 143 / Work Experience Opportunity (Youth Only)
- 144 / Job Shadowing
- 253 / Pre-Apprenticeship Program Work Experience (Youth Only)
- 257 / Pre-Apprenticeship Program ITA Training (Youth Only)
- 258 / Workforce Information Services Staff Assisted (LMI) (Youth Only)
- 277 / Received Financial Literacy Services
- 279 / ESL in Combination with Training
- 280 / ABE in Combination with Training
- 281 / Education with Workforce Preparation Contextualized Instruction (Youth Only)
- 282 / Postsecondary Preparation and Transition Activities (Youth Only)
- 300 / Supportive Services (Other)
- 330 / Career Guidance
- 376 / ABE or ESL in Combination with Training
- 396 / Prerequisite Training
- 397 / Apprenticeship Training

#### **WIOA Youth Training Services**

/ Occupational Skills Training

/ Training Programs Operated by the Private Sector

/ Pre-Apprenticeship Program - ITA Training (Youth Only)

<span id="page-37-0"></span>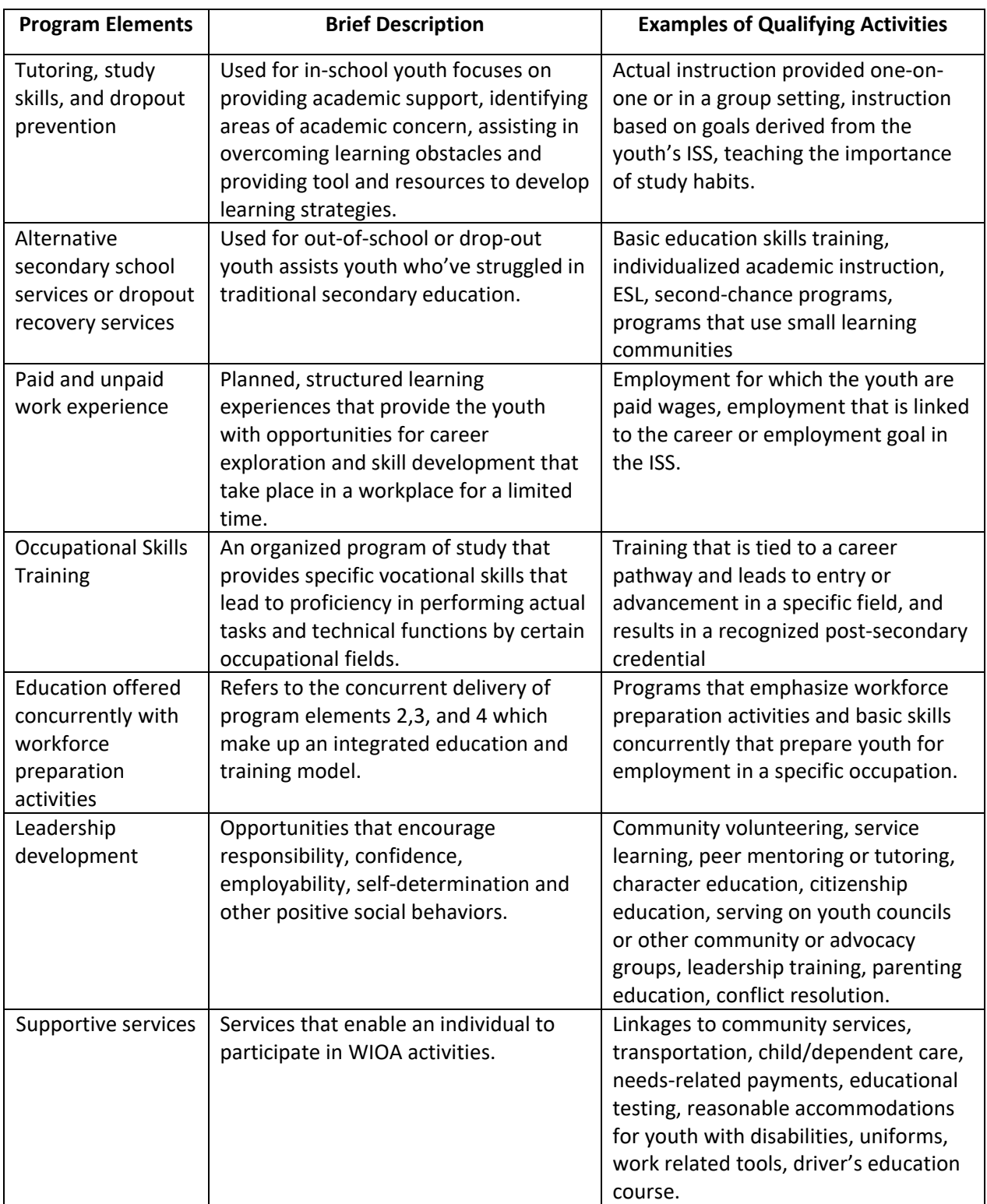

## **Appendix D: Description and Examples of 14 Youth Program Elements**

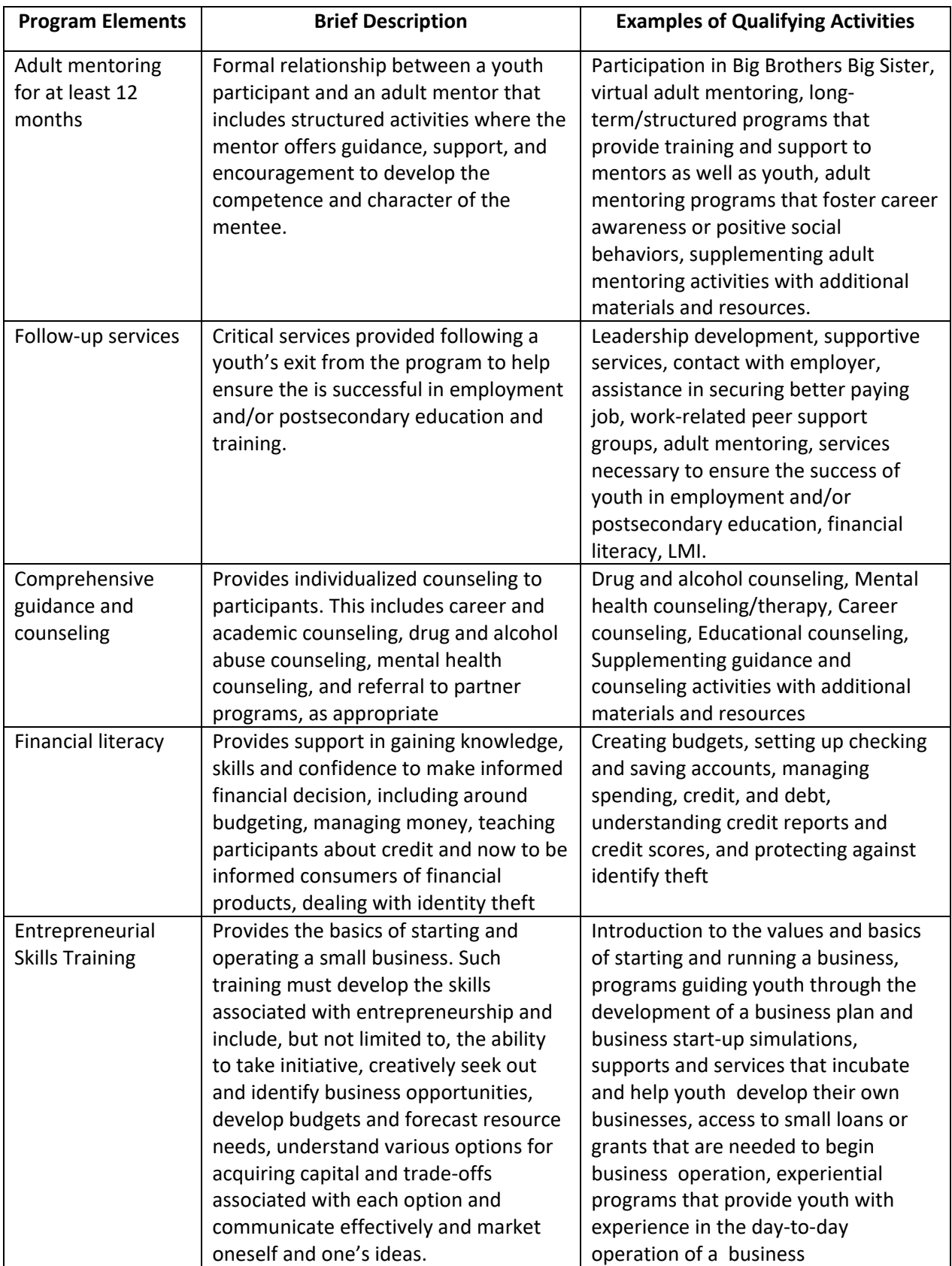

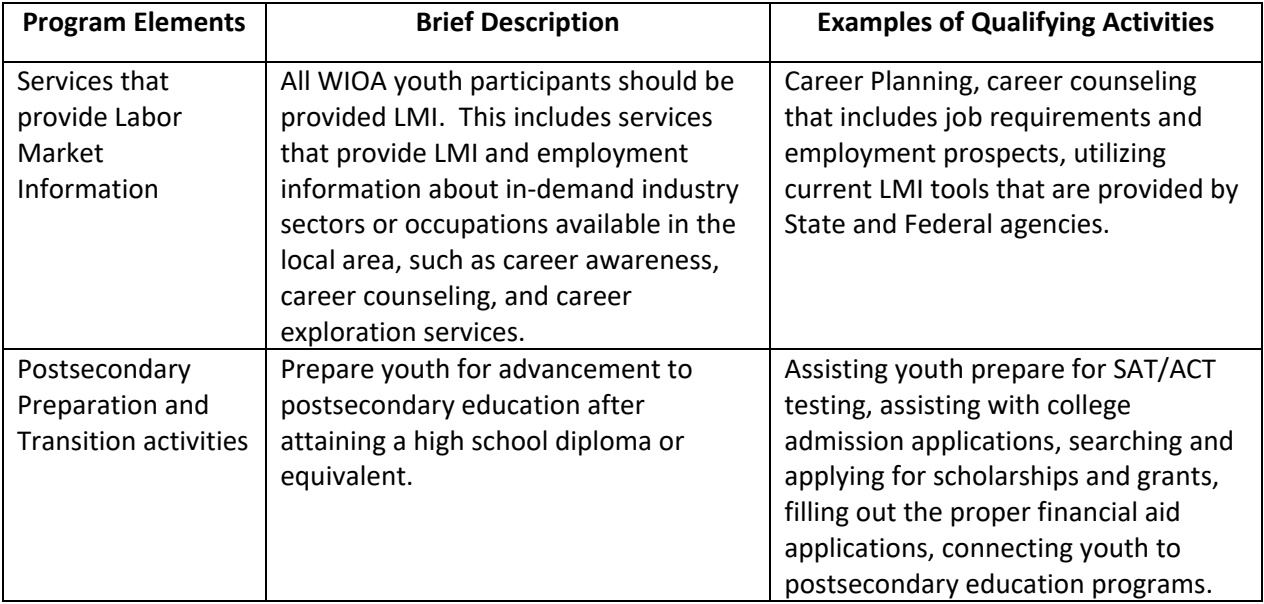

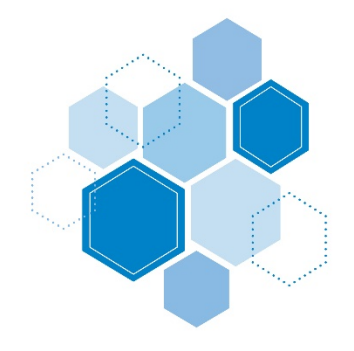

AOSOS Technical Guide for **TITLE I SERVICE DELIVERY**